# Grafička tehnologija IV

**skripta –prvi dio**

# 1. Grafička priprema

Danas faza grafičke pripreme krije mnoge zamke koje mogu koštati mnogo novca i vremena ukoliko se ne predvide te je samim time cijeli proces mnogo kompleksniji. Za kvalitetnu izradu i pripremu grafičkih materijala za tisak, osim poznavanja i vladanja računalnim alatima potrebno je poznavati i sam proces tiska, tiskarske norme, tehnologiju i terminologiju.

Tek poznavanjem cjelokupnog procesa proizvodnje moguće je smanjiti mogućnost pogrešaka i eliminirati greške koje se javljaju u pripremi, tisku ili doradi, a redovno su vrlo skupe.

# 1.1.Priprema teksta

Priprema materijala za grafičko oblikovanje odnosi se na odabir i prilagodbu tekstova, te njihovo organizirano pohranjivanje u računalo. Svi tekstovi moraju biti redigirani i lektorirani.

Svaki tekst pohranjuje se u **najsirovijem obliku** – bez isticanja dijelova, uvećavanja , različitih fontova, poravnanja, stupaca, uvlaka i sl. Tekst je ispisan jednim poznatim i najjednostavnijim tipom pisma s dijakritičkim znakovima.

Kod pripreme teksta za grafičko oblikovanje potrebno je procijeniti koliko teksta stane na jednu stranicu. Na jednu prelomljenu novinsku stranicu stanu otprilike dvije kartice teksta u stupačnom prijelomu, pripadajuća fotografija (ili čak dvije) i oprema teksta. Jedna novinska kartica ima 1800 slovnih znakova ili 30 redaka.

Kod grafičkog oblikovanja stranice poželjno je koristiti dva do tri različita pisama. Predlaže se korištenje različitih rezova istog pisma (primjerice, bold ili kurziv) i drugih oblika isticanja. Korištenje velikog broja pisama stvara zbrku i otežava čitanje, a ako se želi koristiti još neko pismo tada ono treba biti vidno drugačije od osnovnog pisma. Crni tekst mora biti napravljen samo iz crne (100% black), a ne iz četiri boje.

Kada neki dokument priprema za tisak (najčešće je to PDF file), koristimo dvije opcije za izabrane fontove koje smo koristili kod oblikovanja grafičkog proizvoda

a) najjednostavnija i najsigurnija - ukoliko radite sa vektorskim aplikacijama (Adobe Illustrator...) pretvorite sve fontove u krivulje pa tek onda krenite u izradu PDF-a, ili

b) ukoliko iz nekog razloga niste u mogućnosti učiniti kao što je opisano pod a) pri izradi PDF file-a, unutar programa obavezno uključite (download) sve fontove ("embed all fonts").

# 1.2. Slika – rasterska grafika

Uz obradu slike (digitalne fotografije) vežu se osnovni pojmovi poput dubina boje, piksel, postavke rezolucije i dinamički raspon. Slika je najčešće pravokutnog oblika koji se sastoji od mnoštva piksela različitih boja.

Svaki piksel u slici sastoji se od od jednog tona (nijansi) koji je dobiven od tri različite

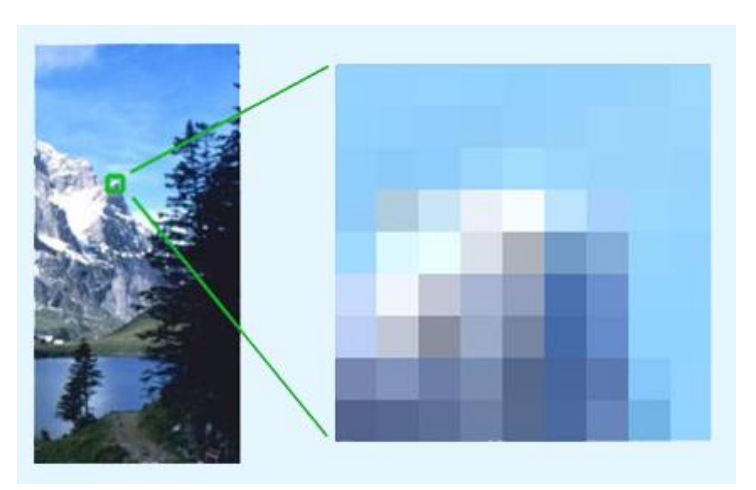

vrijednosti boje – jedne za crvenu, jedne za zelenu i jedne za plavu. Očigledno je, da se slika sastoji od redova i kolona malih elemenata piksela različitih boja. Ljudsko oko ne razlikuje pojedinačne elemente (jer su suviše sitni), tako da mi vidimo cijelu sliku sa blagim prelazima između boja.

# 1.2.1. Definiranje rezolucije slike i promjene rezolucije slike

Slika je gomila piksela bez fizičkih dimenzija. Kada je prevedena u fizički svijet **rezolucija je broj piksela po mjernoj jedinici**, obično se koristi inch (2.54 cm).

Broj piksela, veličina dokumenta i rezolucijau Photoshopu upisana je u dijaloškom okviru Image Size. Dimenzije slike i rezoluciju u Photoshopu mogu biti prikazane različitoovisno koja je mjerna jedinica izabrana iz padajuće liste.

Kod pripreme slike za tisak bitno je:

 $\checkmark$  dimenzije slika moraju biti u veličini 1:1

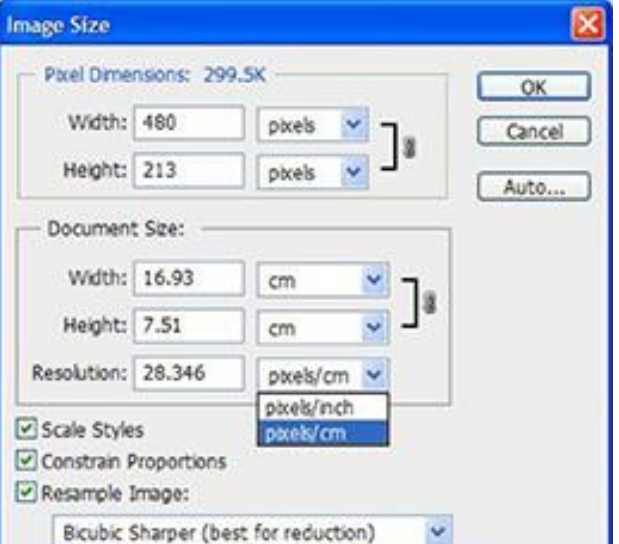

 $\checkmark$  potrebna rezolucija slike za tisak

Kada se **mijenja rezolucija**, obično se to radi zbog tiskanja jer je potrebna veća rezolucija od postojeće slike snimljene npr. digitalnom kamerom.

- color slike –do 300dpi
- $\checkmark$  crno-bijele do 210dpi
- $\checkmark$  Štrih –do 1000 dpi

Kada se povećava rezolucija slike, povećava se količina piksela po mjernoj jedinici. Kada se povećava broj piksela po mjernoj jedinici, može se doći u dvije karakteristične situacije:

- Dovoljan broj piksela ali je mala rezolucija.
- $\checkmark$  Nedovoljan broj piksela da se poveća rezolucija.

#### DOVOLJAN BROJ PIKSELA NA SLICI ALI JE MALA REZOLUCIJA

Ova situacija je karakteristična za današnje fotografije i digitalne fotografske aparate koji snimaju slike s velikom količinom piksela. Kada je situacija da su dimenzije slike u pikselima 2812 x 2110 piksela i rezoluciju slike 92 dpi, a što nije dovoljna rezolucija i trebate povećati rezoluciju na recimo 300dpi, to se postiže u dijaloškom okviru Image Size, U dijalogu koji se otvori **isključuje se opcija Resample Image**

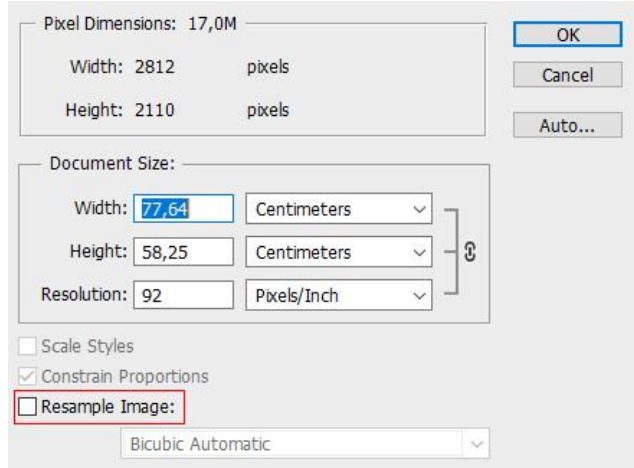

koja se nalazi pri dnu dijaloga. Opcija Resample Image omogućava promjenu dimenzije slike i rezoluciju slike u pikselima, a ukupan broj piksela u slici je nepromjenjen. Kada se povećavate rezolucija slike, fizičke dimenzije slike se smanjuju i obratno.

#### NEDOVOLJAN BROJ PIKSELA NA SLICI ZA POVEČANJE REZOLUCIJE

U situaciji kada je nedovoljan broj piksela na slikama(dimenzija slike su male pri željenoj rezolucija), uključuje se opcija Resample Image i izabire se Bicubic Smoother (best for enlargement), i zatim se upiše rezolucija koja je potrebna. Ukupan broj piksela u Pixels Dimensions će se automatski promjeniti kao i veličina dokumenta. Ovaj postupak **treba izbjegavati** jer umjetno ubacivanje piksela ne daje kvaliteniju fotografiju.

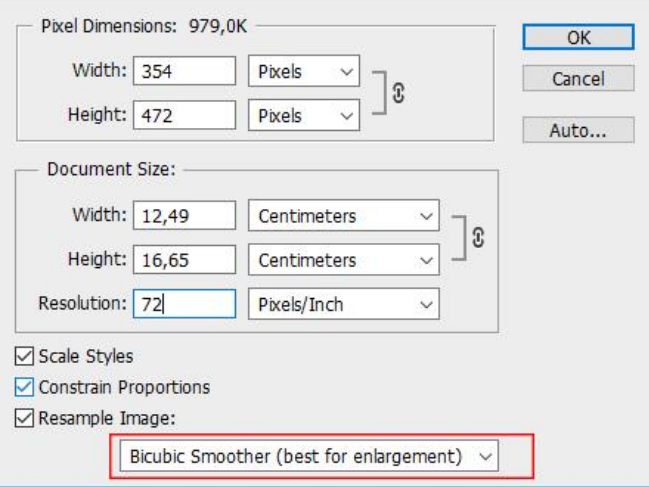

#### PROMJENA DIMENZIJA SLIKE

Kada je rezolucija u redu, ali slika je dimenzijama prevelika za svrhu i namjenu, uključuje se Resample Image opcija i izabiremo Bicubic Sharper (best for reduction). Klikne se u bilo koje polje za širinu ili visinu, te upiše nova dimenzija, sve ostale dimenzije će se automatski promijeniti (Constrain Proportions opcija je uključena).

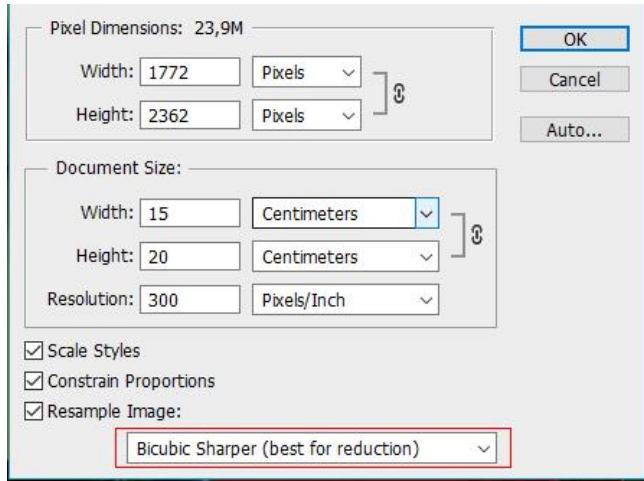

#### 1.2.2. Dubina boje

Svaki piksel u digitalnoj slici može imati jednu, i samo jednu, boju. Broj **različitih boja** koje su dostupne za svaki piksel određen je brojem "bitova" po kanalu tj.dubinom boje. Dubina boje je mogućnost prikazivanja što većeg broja nijansitonova. Veća dubina boje znači vjerniji prikaz svijeta oko nas.

**8 bitna dubina boja** po RGB kanalu daje 24 bitnu boju i vrijednost po kanalu moževarirati od 0 (boja nije prisutna) do 255 (boja u punom intenzitetu) . Svaki RGB kanal ima mogućnost 256 nijansi –tonova za svaku boju = 24 bitna boja (16.777.216 nijansi-tonova).

**16 bitna dubina boja** po RGB kanalu daje 48 bitnu boju i vrijednost po kanalu može varirati od 0 (boja nije prisutna) do 65535 (boja u punom intenzitetu) . Svaki RGB kanal ima mogućnost 65536 nijansi –tonova za svaku boju = 48 bitna boja (281.474.976.710.656nijansi-tonova).

Prikaz fotografije redom u 2, 4, 8 i 24 bita

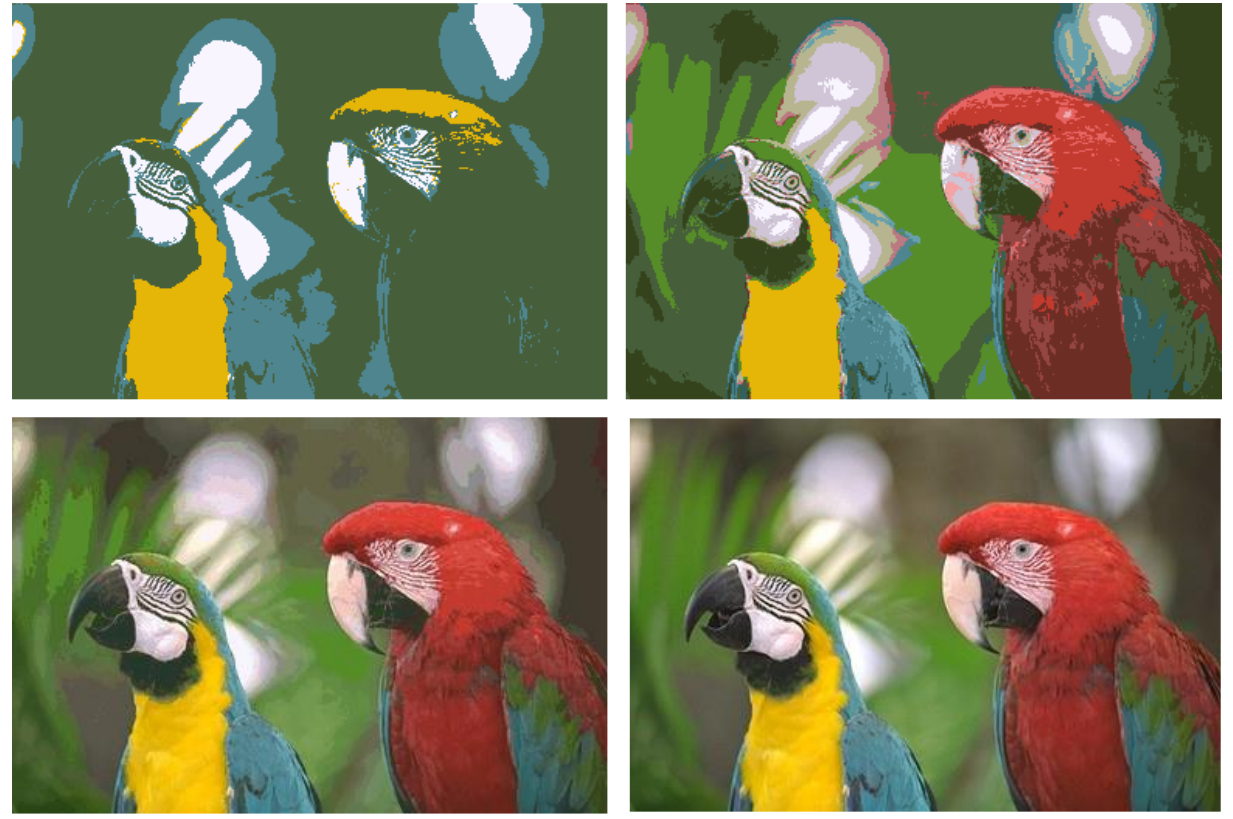

24 bitna dubina boja u sRGB prostoru boja stvara datoteke prihvatljive veličine i kvalitete i odabrana je zbog svoje ekonomičnosti jer je kvaliteta koja se može izvući iz te količine podataka (16.777.216 boja) zadovoljavajuća za svakodnevnu primjenu.

**Kompaktni digitalni fotoaparati** koji rade s 8 bitnim senzorima i procesorima mogu snimitifotografije sa 16.777.216 tonova.

**Digitalni SLR-i** ulaznog nivoa mogu snimiti RAW fotografije u rasponu 10 bitne dubine boja (1.073.741.824 boja), a **profesionalni** do 16 bita (281.474.976.710.656 boja).

Nije moguće 8 bitnim fotografijama iz kompaktnih digitalnih fotoaparata **povećati kvalitetu** prebacivanjem na 16 bitnu boju u računalu, jer ne postoje podaci iz kojih bi se to "izračunalo". Takvo se **prebacivanje preporučuje** jer omogućuje prilagodbe ( promjene u alatima *Nivoi-Levels*, *Krivulje-Curves* i sl.) s manje gubitaka podataka u tonskim vrijednostima. Po završenoj obradi fotografija se ponovno vraća u 8 bitnu dubinu boja.

Pravu, originalnu, istinsku 16 bitnu dubinu boja možemo "proizvesti" kod [RAW pretvorbi u TIFF.](http://www.fotografija.hr/jpeg-jpg-raw-tiff/931) JPG ne podržava 16 bita osim JPG2000 (\*.jp2), kojega ne podržavaju digitalni fotoaparati.

Sva raskoš 16 bitne dubine boja **ne može se vidjeti na 8 bitnom monitoru**, ali je vidljiva razlika u tisku ili ispisu (na uređajima za izradu fotografija i pisačima koji podržavaju 16 bitne prostore boja kao što je RGB ProPhoto [prostor boja\)](http://www.fotografija.hr/kanali-alpha-prozirnost/741/#kanali).

*Photoshop: Image>Mode>8 bit / 16 bit*.

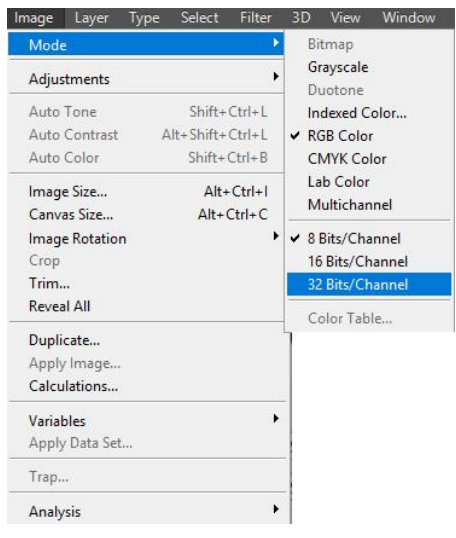

## 1.2.3. Kompresija (sažimanje) i izbor formata slike za tisak

Za pohranu slika na računalu koristi se mnogo različitih načina pretvorbe slike u binarne brojeve, pa se kaže da postoji **mnogo formata za zapis slika**.

Različiti formati mogu koristiti ili ne koristiti **sažimanje ili kompresiju** podataka i mogu biti s gubitkom ili bez gubitka podataka.

**Sažimanje podataka** podrazumijeva pretvorbu podatka u oblik koji zauzima što manje memorije.

- Pretvorba bez gubitka podataka pri sažimanju naziva se još i **nezaboravno sažimanje(lossless)**. Pri takvom postupku pretvorbe svi podaci sadržani u izvornoj slici ostaju sačuvani nakon sažimanja. To znači da je slika pohranjena sa svim svojim dijelovima i da pri pretvorbi nije izgubila ništa na kvaliteti (izgledu).
- Pretvorba s gubitkom dijela podataka naziva se još i **zaboravno sažimanje (lossy)**. Podrazumijeva takvu pretvorbu kod koje se namjerno bespovratno gubi dio podataka. Takvim se postupkom kvari izgled slike, a za uzvrat se dobiva zapis koji zauzima manje memorije. Što je veće pogoršanje izgleda slike, to zapis zauzima manje memorije.

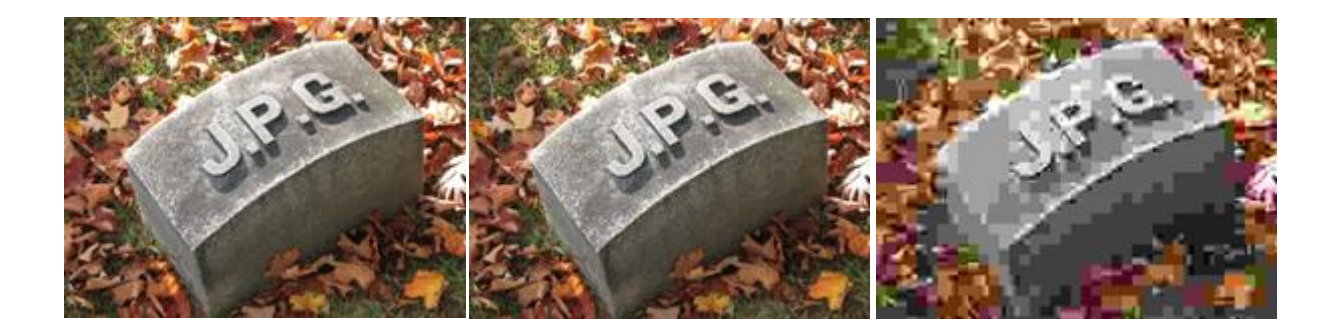

**JPEG (JPG) format-** je kratica engl. *Joint Photographic Experts Group*, što je naziv udruge koja je donijela normu za ovaj format zapisa. Format koristi **sažimanje podataka s gubitkom kvalitete slike**. Jedan od najpopularnijih formata za prikaz 24-bitnih slika i digitalni fotografi najčešće koriste taj format koji je postao standard za digitalnu fotografiju.

**JPEG Options** Matte: None  $\cap$ K Image Options Cancel Quality: 7 Medium  $\overline{\mathbf{v}}$ **V** Preview small file large file Format Options ®Baseline ("Standard") O Baseline Optimized O Progressive Size  $\sim$ 4,6K / 0,81s  $\circledcirc$  56.6Kbps

Gubitak kvalitete slike određuje se stupnjem sažimanja podataka. Što je stupanj sažimanja veći to je vidljiviji gubitak kvalitete slike i obratno.

Kvaliteta slike se izražava brojčanim vrijednostima od 0 – 12. Broj 12 govori nam da je **kvaliteta slike najveća, ali je sažimanje slike najmanje** i veličina-memorija slike je najveća. Broj 0 govori nam da je **kvaliteta slike najmanja, ali je sažimanje slike najveće**,a veličina-memorija slike je najmanja.

Zbog kompresije prilikom svakog spremanja, ne preporuča se držati dokumente na kojima radite u formatu JPG, kako ne bi došlo do neželjenog smanjenja kvalitete slike. Stoga je bolje pri radu koristiti npr RAW ili TIFF format. Tek kad je slika gotova, kad je dakle više ne mislite dorađivati, trebate je spremiti u format JPG.

Potrebno je odabrati onaj stupanj kvalitete slike na skali na kojem je omjer kvalitete slike i veličine datoteke optimalan. Prikladan za color fotografije.

Kompatibilan i na drugim operacijskim sustavima.

**TIFF (TIF) format-** je kratica engl. *Tagged Image File Format*, a možemo reći i to da je on standard za grafičke dizajnere i fotografe koji rade dokumente namjijenjene tiskanju.TIFF datoteke značajno su veće od JPEG datoteka. TIFF se može:

- $\checkmark$  ne komprimirati,
- $\times$  komprimirati pomoću kompresije bez gubitaka (LZW kompresija ),
- $\checkmark$  komprimirati pomoću kompresije s gubitkom (JPG kompresija )

Za razliku od JPEG-a, TIFF datoteke mogu imati dubinu boje od 16-bita po kanalu ili 8 bita po kanalu, a više slojevite slike mogu se pohraniti u jednu TIFF datoteku.

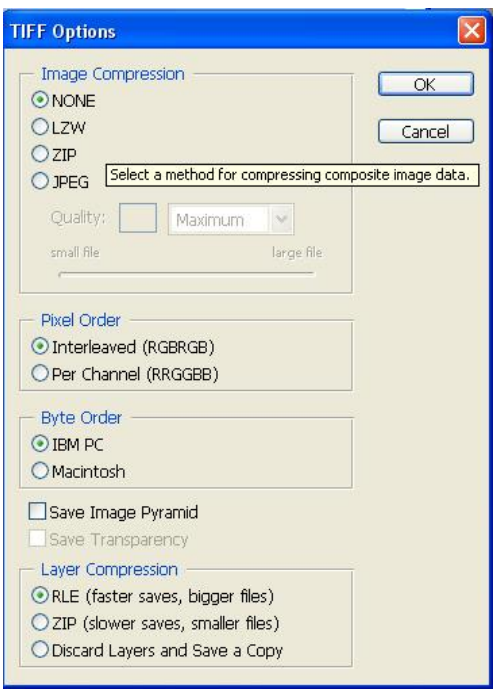

**EPS (Encapsulated Postscript)**jestandardnigrafičkiformat koji je Adobe stvorio 1992 i koristi se za spremanjeslika, poput logotipa i crteža. EPS datoteka internoopisuje elementekoristećiprogramski jezik za opisivanjestranica**PostScript**. Može uključivatiibitmapskeivektorske podatke.

Veoma su pogodni za ispis i pripremu za tiskovne procese jer podržavaju **Post Script programski jezik** koji je zaslužan upravo za ubrzavanje i lakši rad pri prenošenju grafike sa ekrana računala na željeni medij (npr film ilil tiskovnu formu).

EPS format datoteke možemo koristiti na različitim OS platformama.EPS datoteke možete pretvoriti u standardne bitmap formate kao što su PDF, .JPG, i TIFF pomoću programa kao što su Illustrator, Photoshop i CorelDRAW.

# 1.3. Napust za obrezivanje

Na format dokumenta treba dodati napust (bleed) sa svih strana od najmanje 3 mm preko ruba završenog formata. Kada se dokument obrezuje na završeni format ovaj napust osigurava tisak do ruba papira.

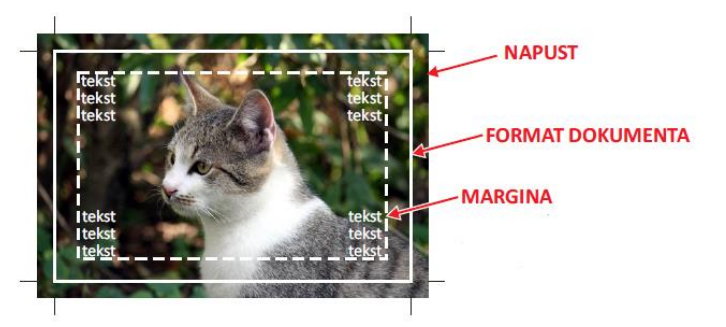

Slika ili ilustracija koja ide do

ruba papira MORA biti napuštena sa svake strane za najmanje 3 mm. Moramo postaviti linije rezanja koje definiraju format dokumenta. Tekst (sadržaj) , u pravilu mora biti uvučen (margine) unutar formata dokumenta kako je predviđeno oblikovanjem.

# 1.4. Izbijanje i podlaganje boja

Kada postoji npr. tekst ili ilustracija koji prelaze jedan preko drugog postoje dvije mogućnosti:

- $\checkmark$  Objekt se izbija
- $\checkmark$  Objekt se stavlja u overprintu (podlaganje boja)

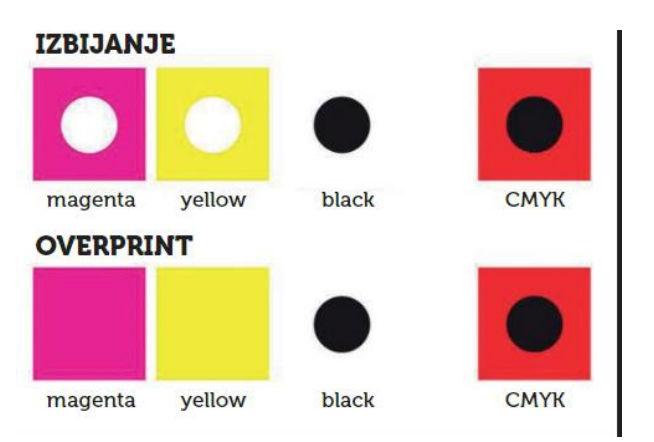

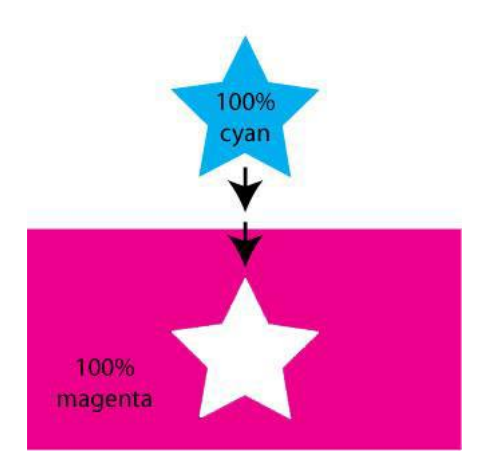

Objekt se izbija

Prilikom izvedbe separacija boja za dokument s preklapajućim bojama, prednji objekt izbija boje pozadinskog objekta. Odnosno prednji objekt se otiskuje, dok se bilo koje boje ispod njega ne otiskuju, tako da se prilikom otiskivanja konačne reprodukcije, boje korištene za izvedbu prednjeg objekta tiskaju direktno na tiskovnu podlogu

Kada su tiskovne ploče ispravno kopirane i kada se u tisku osigurava postizanje idealnog registra, tada prednji objekt savršeno ''sjeda'' u izbijeni dio pozadinskog objekta.

Postoji mogućnost pojave pogreške u registru tiska pri čemu je prednji objekt blago pomaknut iz izbijenog dijela podloge, stvarajući tanke praznine.

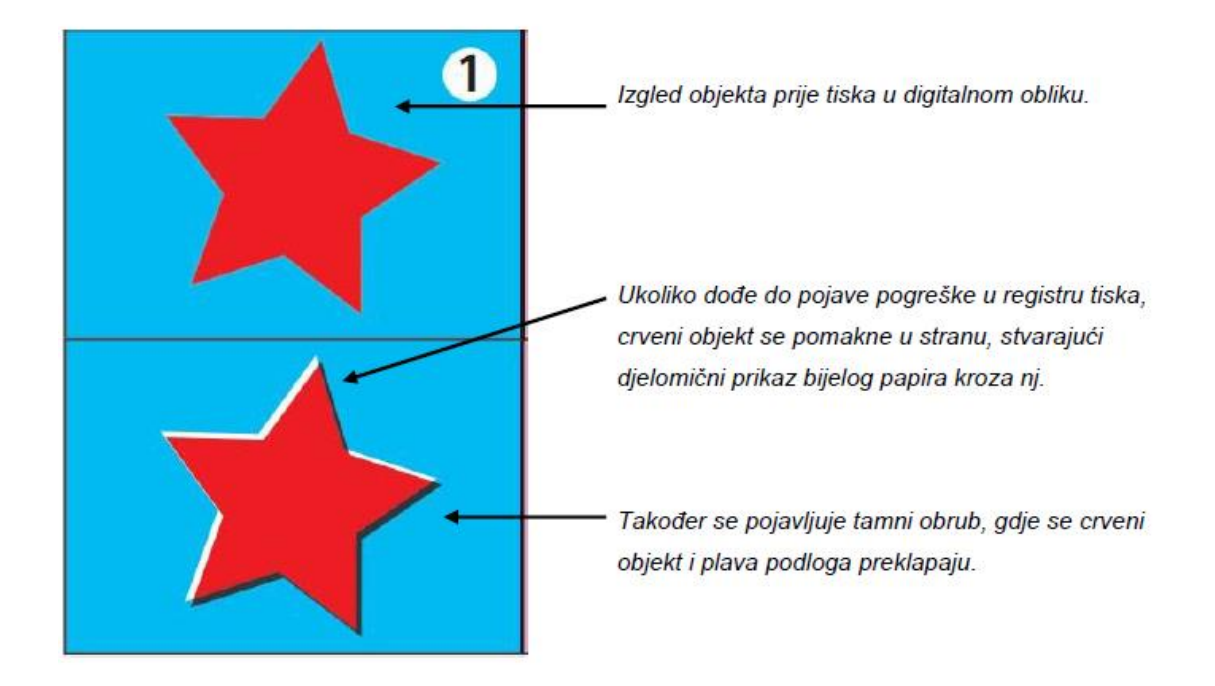

Kada boje nisu u registru, rubovi dodirujućih boja ili se preklapaju, stvarajući neku treću boju ili se proširuju, stvarajući tanku prazninu bjelinu papira.

Problem lošeg registra u tiska može uzrokovati nekoliko faktora, a neki od njih uključuju:

- nepreciznost u izradi (osvjetljavanju) tiskovne forme na CTfilmu ili CTP-u
- $\checkmark$  deformacija tiskovne podloge
- $\checkmark$  velika brzina tiska
- ljudske pogreške

Ukoliko dođe do pomaka samih boja, izbijanje podloge (eng. knockout) može zahtijevati primjenu trappinga kako bi se uklonio mogući utjecaj lošeg registra tiska.

### PRIMJENA TRAPPINGA - PROŠIRIVANJE (ENG. SPREAD) I UPUŠTANJE (ENG. CHOKE)

Kako bi se kompenzirao utjecaj pogreške u registru tiska, potrebno je stvoriti preklapanje dodirujućih boja na rubovima objekata. Ukoliko dođe do malog pomaka uslijed utjecaja pogreške u registru tiska, neće se pojaviti tanke praznine odnosno bjeline između pojedinih boja.

Postoje dva slična termina za opis metoda izrade namjernog preklapanja boja koje se dodiruju, a to su:

- proširivanje (eng. spread) i
- upuštanje (eng. choke).

Pravilo jest da se kod primjene ovih metoda **svijetla boja proširuje prema tamnoj pozadin**i, odnosno **sužava prema tamnijoj prednjoj boji**,

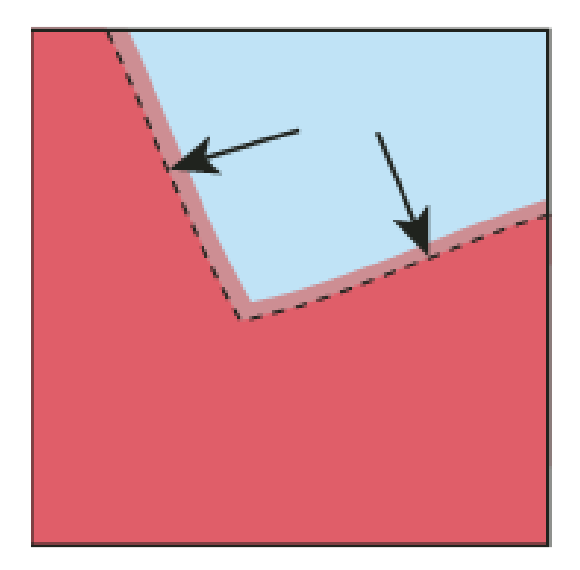

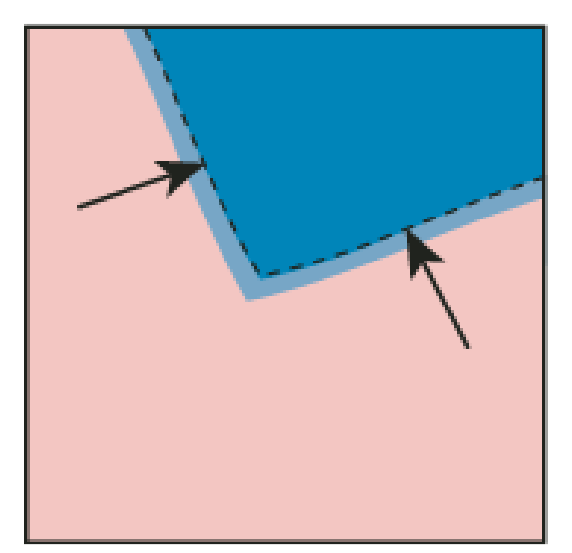

**Proširivanje (eng. spread)**, se odnosi na primjenu trappinga na svjetliju boju u odnosu na tamniju boju pozadine. Na prvoj gornjoj slici svjetliji objekt preklapa tamniju boju pozadine te izgleda kao da se širi u pozadinu kako bi odradila trapping bez korištenja treće boje.

**Upuštanje (eng. choke)**, se odnosi na primjenu trappinga na tamniju boju iznad svjetlije pozadinske boje. Kod upuštanja, svjetlija boja pozadine se sužava prema tamnijoj prednjoj boji, koja pada u drugi plan te se čini kao da se taj isti objekt smanji. Ne koristi se treća boja.

Trapping se koristi u sljedećim situacijama:

- Uvijek između dviju spot boja
- Uvijek između procesne i spot boje

[https://www.youtube.com/watch?v=gpCdt7yaa0c](https://www.youtube.com/watch?v=gpCdt7yaa0c%20)

<https://www.youtube.com/watch?v=zWpuIhREKUA>

# Objekt se podlaže - overprint

Podlaganje boja odnosno **overprint** predstavlja tisak boje koja se nalazi naprijed preko ostalih boja u pozadini. Ovisno o samim bojama, na mjestima gdje se boje preklapaju, dobivaju se nijanse boja koje nastaju miješanjem u tisku

Ako su **boje pokrivne**, na reprodukciji neće doći do pojave zamjetljivih promjena u tonu boje na mjestu preklapanja zadanih boja.

Ukoliko su **boje prozirne (kao što je većina)**, dolazi do pojave novih boja na mjestima preklapanja zadanih.

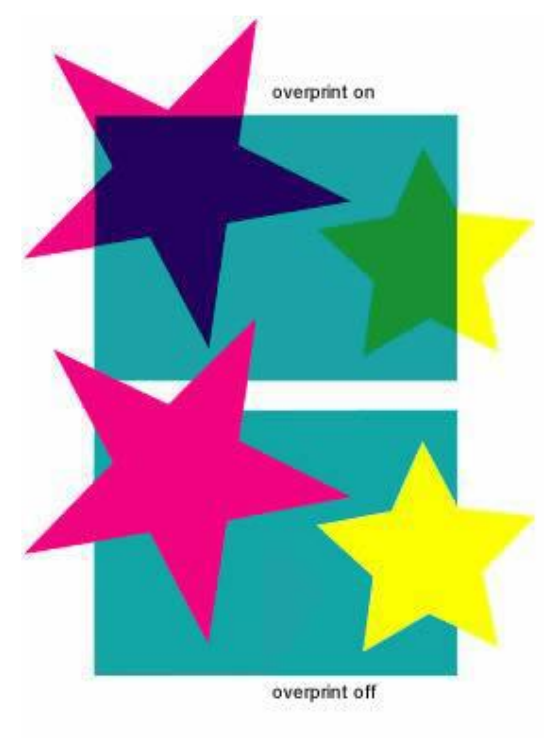

Podlaganje boja *overprint* se koristi u sljedećim situacijama:

- $\checkmark$  kada imamo sitne elemente (tekst) definirane crnom ili nekom drugom posebnom bojom. Takvi elementi se zbog svoje veličine ne mogu izbijati te se tiskaju na podložnu boju neovisno o promjeni nijanse. Ovaj način izrade overprintaje češći kod tamnijih pokrivnih boja
- $\checkmark$  kada namjerno želimo da nam se neka prednja boja miješa s pozadinom, tada je definiramo kao *overprint*.

# 1.5. Duboka crna

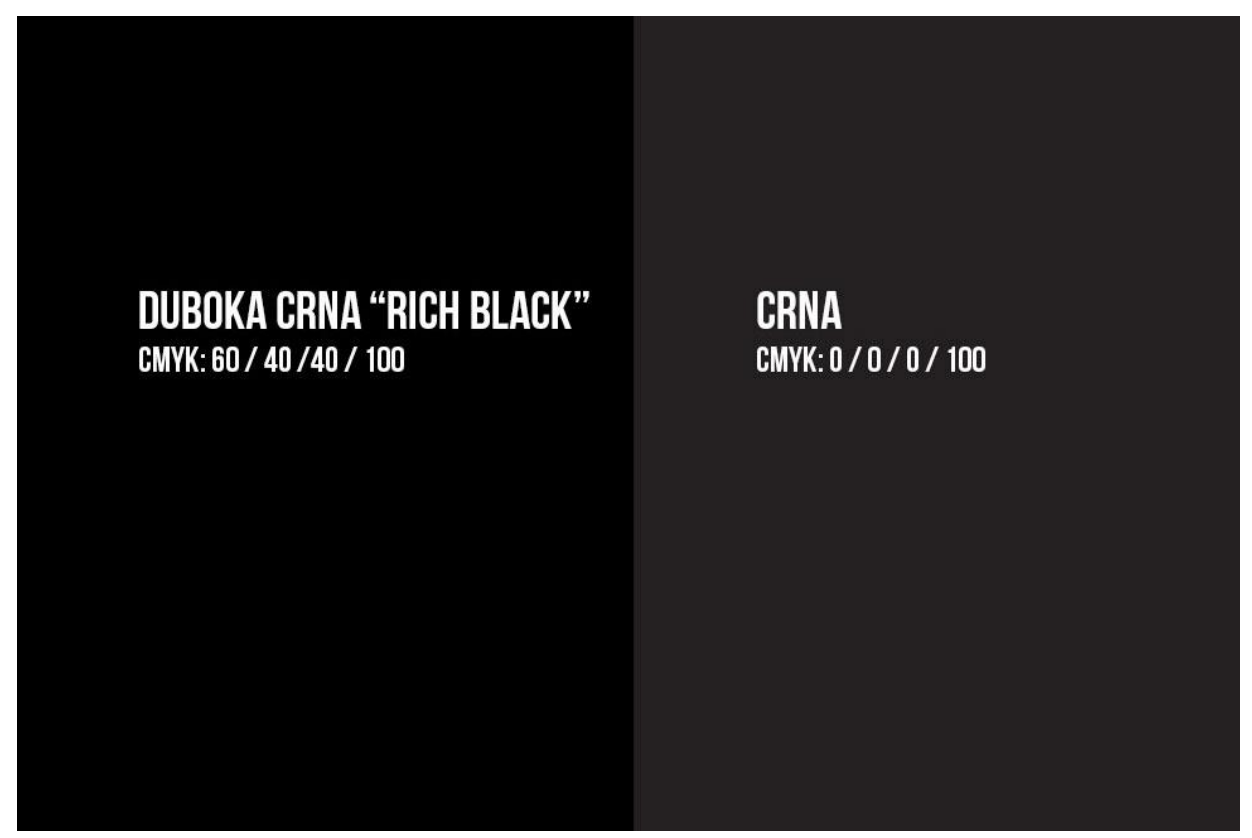

Crna tinta koja se koristi u offset tisku ne proizvodi dovoljno gustu ili duboku crnu boju. Kad su veće površine ispisane 100% crnom bojom, one izgledaju malo sivkaste. Iskusni dizajneri dodaju postotak ostalih boja za ispis na crnu boju kako bi stvorili ono što se zove bogata ili duboka crna (eng. rich black)

Postoje mnoge mješavine za bogatu crnu.

- Prilično popularan izbor sastoji se od: **40C, 40M, 40Y, 100K.**
- Drugi popularan izbor je **60C, 40M, 40Y, 100K** koja stvara nešto neutralniju bogatu crnu od prethodne.

Duboka crna ne smije se koristiti za male elemente poput teksta (osim ako nije tekst veličine postera) ili tankih crta. **Općenito, koristite duboku crnu boju za objekte koji su deblji od 5 mm.** Nikad ne koristite "registration color" (100C, 100M, 100Y, 100K) za duboku crnu boju. Tiskanje ploha sa 100% svih boja u njima je noćna mora za strojara, jer dolazi do odljepljivanja boje sa papira i krajnji rezultat je loš.

Gore navedena pravila odnose se na offset tisak. U digitalnom tisku također postoji razlika između crne i duboke crne, te mi za obje vrste tiska **preporučujemo 60C, 40M, 40Y, 100K**, koja se je pokazala odličnom na najčešće korištenom Kunstdruck papiru, te i na nekim drugim vrstama papira, u digitalnom i offset tisku.

# 1.6. Pokrivenost bojom (Total Area of Ink Coverage ili TAC)

Kod višebojne reprodukcije zbroj svih tonskih vrijednosti boja (obično četiri ‐ CMYK) koji su uključeni u sastav slike, te njihovi maksimalno dozvoljeni udjeli tiskarske boje, moraju biti poštivani zato što se veći nanos boje ne stigne dovoljno brzo osušiti i izaziva mrljanje otiska.

- Za premazani, sjajni papir ‐ maksimalna pokrivenost bojilom je oko 340%
- \* Kod ofset tiska iz arka ukupni nanos boje ne smije prelaziti 350%, tisak iz role maksimalna vrijednost 300%.
- Ukupna tonska vrijednost za novinski papir iznosi od 240% do 260%.

Prije tiska se treba ispitati maksimalna pokrivenost bojilom za materijal koji koristimo. Različite vrste papira mogu apsorbirati različite količine bojila. Ako se proizvod lakira nakon tiska, mora se računati lak kao dodatna boja da se smanji ukupna pokrivenost bojilom, te da se lak pravilno primi.

Na primjer, **žuta boja** u CMYK-u predstavljena je s **0 C, 0 M, 100 Y i 0 K**. Ako zbrojimo vrijednosti, dolazimo do **100%** popunjenosti (0 + 0 + 100 + 0).

Da bismo formirali **naranču**, moramo dodati magentu. Na primjer, dobivate **0 C, 40 M, 100 Y i 0 K**. Ovo daje pokrivenost tintom od **140%** (0 + 40 + 100 + 0).

Jedan od ključnih faktora pri izradi kvalitetne pripreme je ukupan nanos boje na podlogu, tzv Total Area of Ink Coverage ili TAC.

**TAC** ‐ **total area coverage ili TIC** ‐ **total ink limit** = ukupni dozvoljeni nanos boje koji se izračunava iz pojedinih tonskih vrijednosti separacija boje određenih u slikovnom dokumentu.

Svaka od četiri procesne boje postiže puni ton na tonskoj vrijednosti od 100%. Kada bi se svaka od četiri boja otisnula u punom tonu, dobili bismo pokrivenost bojilom od 400%.

Znači 100% svih boja u CMYK-u iznosi **400 %** (cyan 100% + magenta 100% + žuta 100% + crna 100% = 400%).

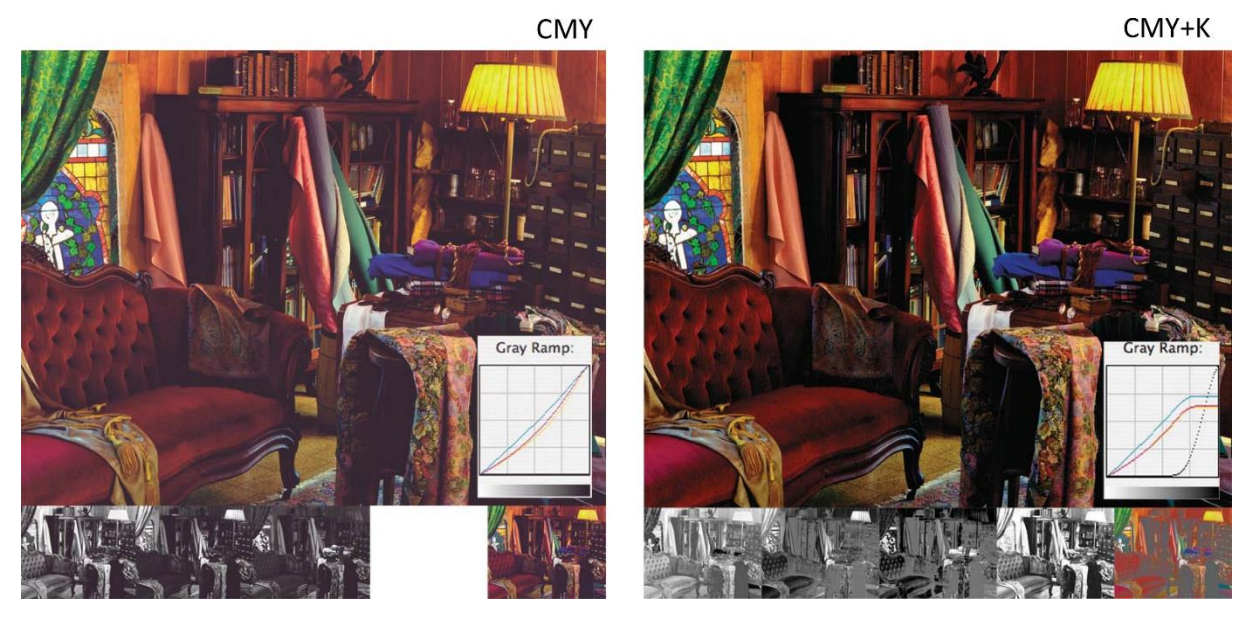

Korištenjem C, M, Y moguće je reproducirati sve boje (*teoretski*!) U tisku se dodaje crna (K) da se poveća gustoća zacrnjenjau tamnim dijelovima slike.

# **Glavni razlozi korištenja crne u tisku** :

- Dodatak crne (uz smanjenje šarenih boja) reducira ukupni nanos boja u tisku ‐TAC.
- Previše boje može izazvati probleme u tisku (sporije sušenje, mrljanje…).
- \* Korištenje manjih količina procesnih boja čini proces tiska znatno stabilnijim.
- Crna boja je jeftinija od šarenih boja!
- \* Korištenjem crne mogu se postići bolji neutralni tonovi tj. sivi balans.

**Isti ton** se može dobiti sa različitim CMYK vrijednostima!

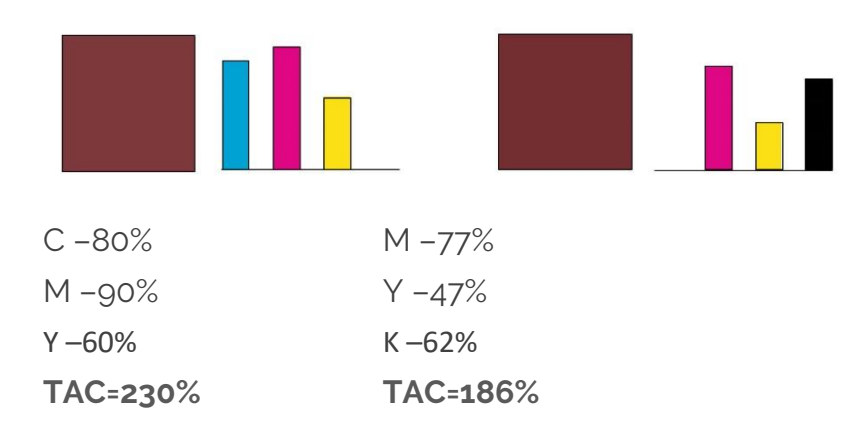

# 1.7. Prostori boja

Boje se **ne mogu objektivno procjenjivati vidom** jer je dojam o boji ponekad puno drukčiji od izmjerenih fizikalnih karakteristika boja.

Za razliku od našeg vidnog sustava koji subjektivno procjenjuje obojenost, osjetnik slike digitalnog fotoaparata (senzor slike) je instrument koji **objektivno bilježi** fizikalne karakteristike boje.

Budući da svaki uređaj za izradu slika ima svoje jedinstveni način obrade boje, postoji standardni način opisivanja karakteristike boje svakog uređaja. Ovo pomaže da se točne informacije o boji prenose s jednog na drugi uređaj unutar cijelog tijeka izrade slike.

Digitalni fotoaparati, monitori i tintni pisači vjerojatno su najpoznatije komponente tijeka rada digitalne izrade slika.

Podudarnost boja na različitim sustavima možemo postići pod uvjetom da su ti **sustavi dobro kalibrirani**, tj. usklađeni sa standardom koji definira skupine podataka pomoću kojih se uspoređuju i usklađuju boje.

Te skupine podataka su **ICC profili** i oni matematički definiraju **prostor boja** u kojem je digitalna fotografija zabilježena, procesuirana i realizirana.

**Prostor boja je standard koji definira određeni set boja**.. Ako znamo s kojim prostorom boja radi neki sustav možemo i predvidjeti koje boje će sustav zabilježiti ili prikazati.

Sve boje koje neki prostor može prikazati zovemo **gamut** tog prostora.

Drugim riječima**, gamut je raspon boja kojeg određena tehnologija može proizvesti**. Na primjer, monitor ima različiti gamut boja koje može prikazati, nego gamut boja digitalne kamera koja može snimati. Isto tako printer, tiskarski stroj, projektor i slično, imaju svoj gamut boja.

Međunarodna komisija za rasvjetu čija skraćenica **CIE** definirala je dvodimenzionalni prostor koji prikazuje spektar boja vidljivim ljudskom oku **dijagrama kromatičnosti**.

Duž krivulje upisane su odgovarajuće valne duljine koje su u rasponu od oko 400nm do 700nm. Dva kraja krivulje povezuje ravna linija koja se naziva purpurna linija. Purpurna linija odgovara svim bojama koje nemaju valnu duljinu koja ih identificira u spektru boja

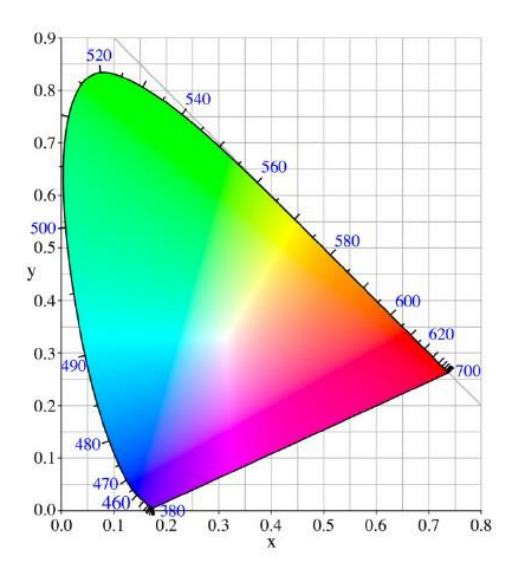

U donjem kutu zatvorene krivulje nalazi se

plava boja, u gornjem kutu zelena boja, a u desnom kutu crvena boja. U samoj sredini područja unutar zatvorene krivulje nalazi se bijela boja. Zasićenost boja najveća je na rubovima krivulje, te ona postupno pada prema sredini područja unutar krivulje. Na sredini područja krivulje, gdje je zasićenost boje najmanja tj. gdje je zasićenost boje jednaka nuli, nalazi se bijela točka . Dijagram kromatičnosti izmjenjivan je 1960. godine te 1976. godine, ali i dalje najrasprostranjenija verzija koja se koristi je ona iz **1931.**

Kod reprodukcije boja najteže je **vjerno reproducirati boje**. Cilj kod uspješne rreprodukcije neke slike u tisku ili prijenosa slike sa jednog medija na drugi je **očuvanje kvalitete boje i vjerna reprodukcija tonova**, i teži se optimalnom modelu koji bi to omogućio.

Postoji velik broj prostora boja, ali se osnovna podjela može napraviti radi li se o metodama reprodukcije boja su bazirani na RGB-u ili CMYK-u. Prostor boja rješava problem različitog prikaza boje na različitim uređajima. Postoji puno RGB prostora boja koji se koriste. RGB prostori koji imaju najrašireniju upotrebu su **sRGB i AdobeRGB**.

#### 1.7.1 sRGB prostor

Standardni RGB (sRGB) razvijen je 1996. godine od strane Microsofta i Hewlett-Packarda. Standardni RGB ima relativno malen raspon boja, obuhvaća oko 35% prostora unutar CIE dijagrama kromatičnosti. Pošto je bio razvijen od vodećih informatičkih organizacija, njegova upotreba u kamerama, ekranima, skenerima i printerima se brzo popularizirala. Unatoč relativno malenom rasponu boja, sRGB je najkorišteniji prostor boja. Razlog tome je taj što boje koje su definirane u sRGB prostoru **sadržane su u gamutu gotovo svih monitora**, to znači da će svaki monitor biti sposoban prikazati sve boje unutar sRGB prostora. Ukoliko se teži jednostavnosti upotrebe i funkcionalnosti prilikom dijeljenja i oblikovana tada se preporuča korištenje ovog prostora boja .

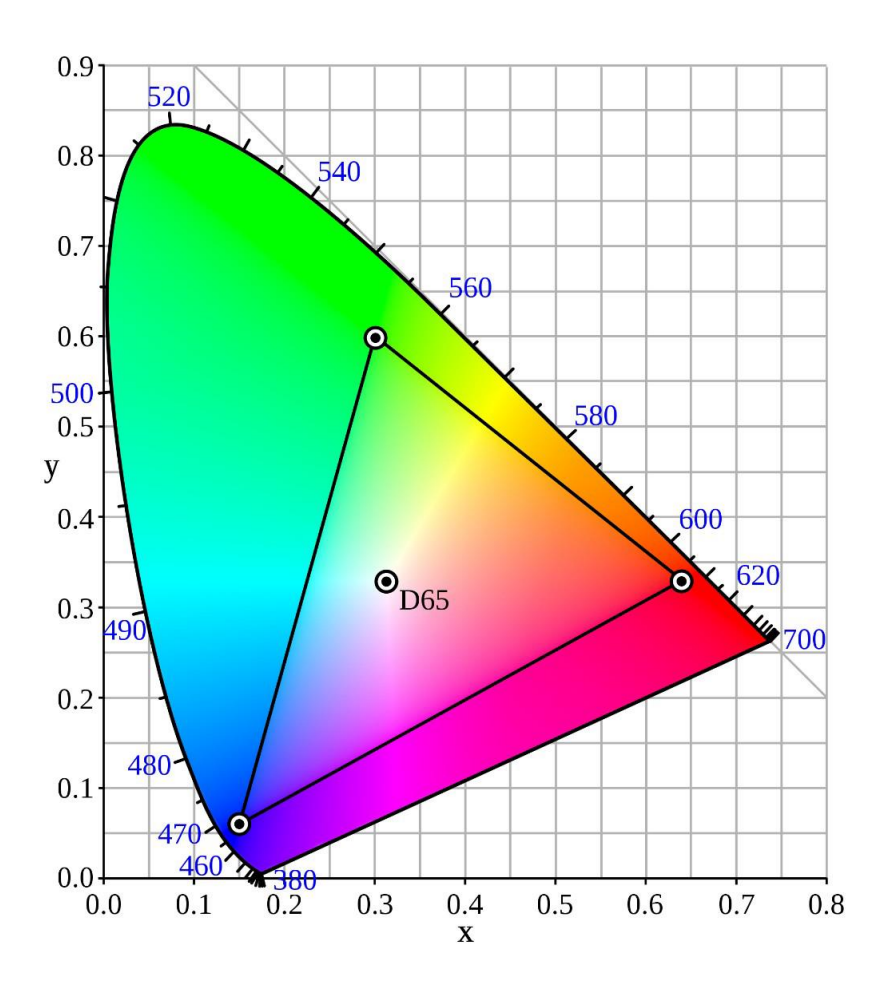

#### 1.7.2. AdobeRGB prostor

AdobeRGB prostor boja razvijen je 1998. godine od strane Adobe tima. Razvijen je u svrhu upravljanja boja u njihovom programu za oblikovanje boja – Photoshopu . AdobeRGB ubrzo postaje globalno prihvaćen prostor boja upravo zbog popularnosti Photoshop programa.

AdobeRGB prostor boja ima veći raspon boja od sRGB prostora. AdobeRGB definira oko 50% boja unutar CIE dijagrama kromatičnosti. Definira većinu boja koje se može postići u CMYK modelu, te se većinom koristi za tisak časopisa, novina i sličnih medija.

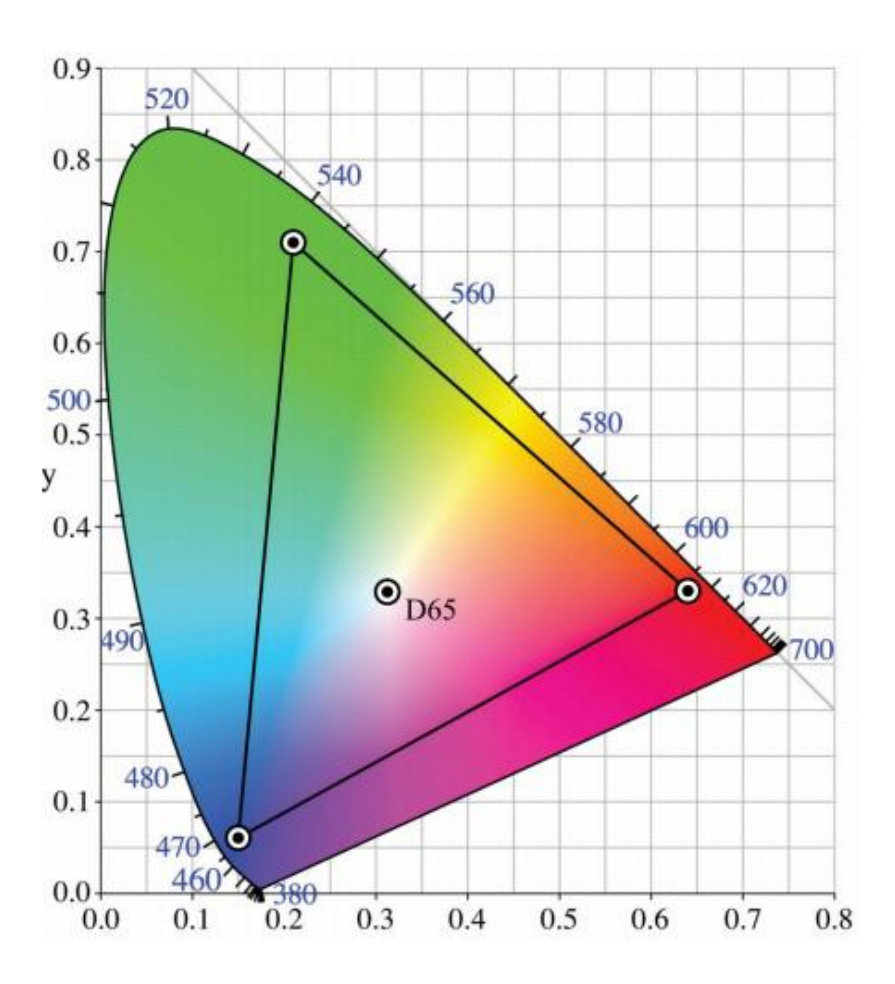

Na donjoj slici se može vidjeti razlika između gamuta boja između standardnog RGB modela i CMYK modela. CMYK pokriva neka područja boja unutar dijagrama kromatičnosti koje sRGB model ne pokriva, ali isto tako vrijedi i u suprotnom smjeru. Upravo se zbog toga javljaju problemi promjene u boji prilikom tiskanja. Može se vidjeti kako je to većinom riješeno ukoliko se koristi AdobeRGB model koji gotovo u potpunosti pokriva područje koje pokriva i CMYK model u dijagramu kromatičnosti. Prema tome AdobeRGB osigurava odličnu konverziju RGB modela u tiskani CMYK model. CMYK model koristi se u četverobojnom tisku (časopisi, novine, katalozi itd.). Općenito, dokle god je to moguće, treba sa monitorom raditi u njegovom nativnom kolor prostoru, RGB-u, a tek **posljednja radnja** treba biti separacija slike u CMYK. Tada iz kolor prostora svjetla datoteku konvertiramo u kolor prostor pigmenata koji će se otisnuti na papiru.

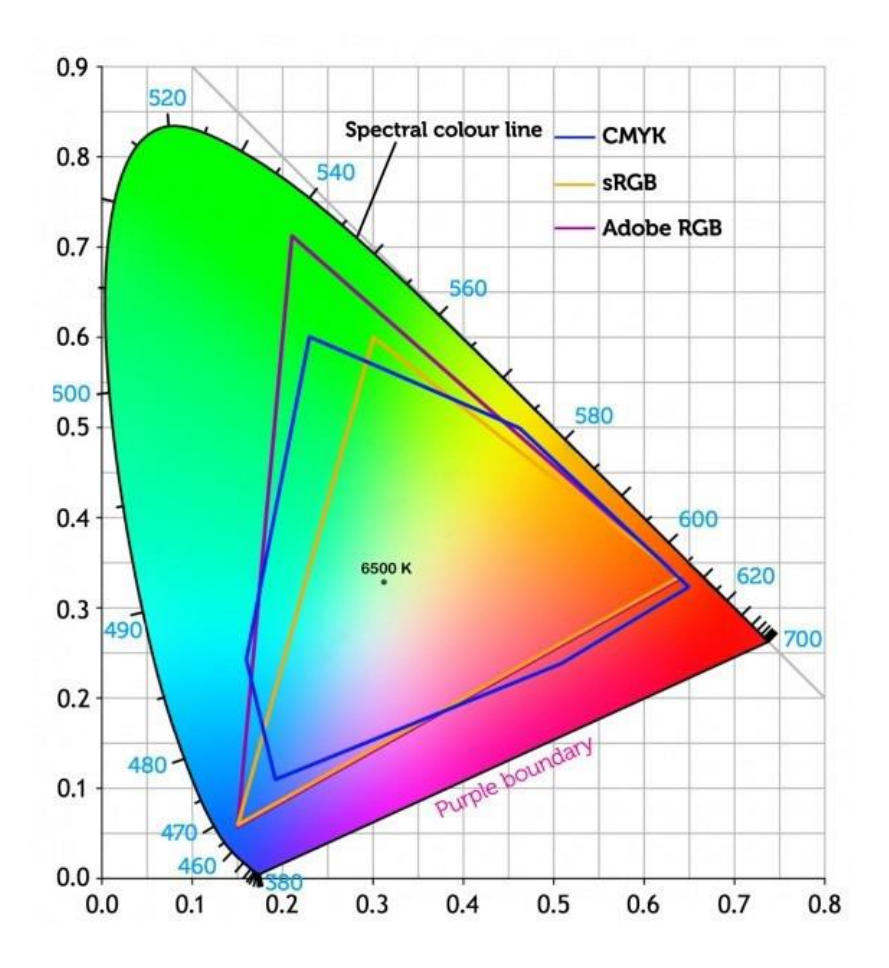

Sljedeći primjer pokazat će nam zašto je važno ispravno odrediti prostor boja prilikom učitavanja u neki računalni program za obradu digitalnih fotografija.

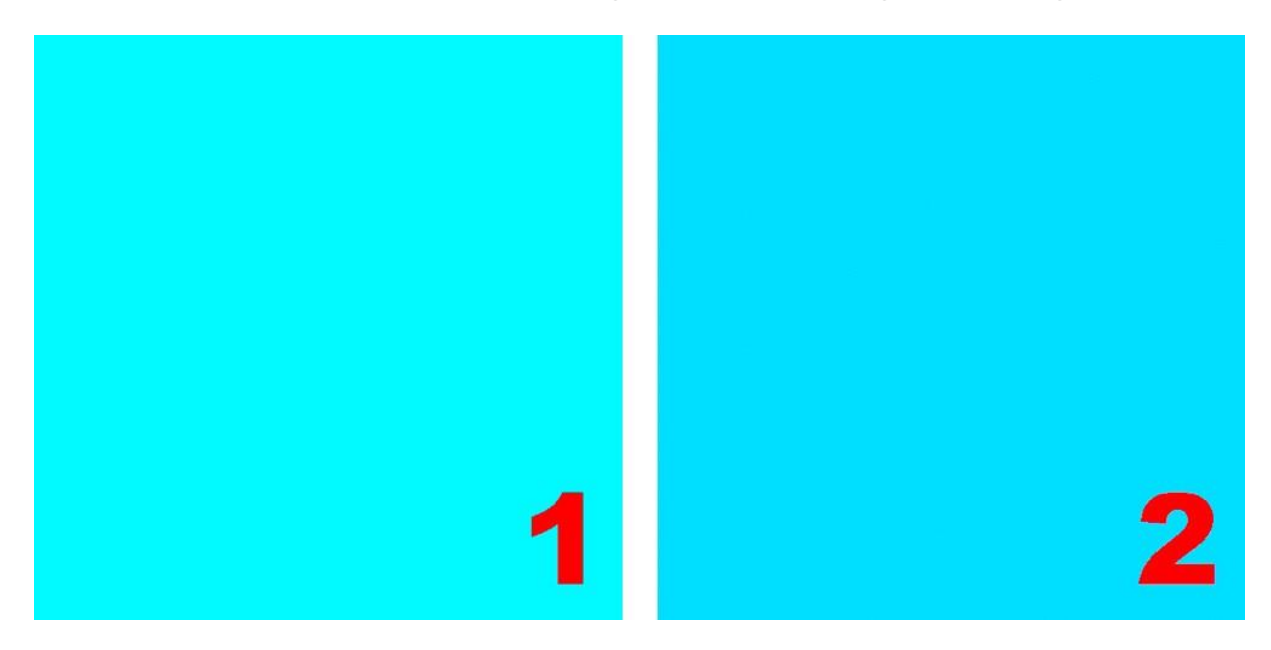

Piksel na gornjem primjeru imaju brojčane podatke za boje: R-0 (crvena), G-222 (zelena) i B-255 (plava). Različiti prostori boja prikazat će taj podatak kao boje prikazane na gornjim primjerima. Vidimo da će, u prostoru boja sRGB, to biti svjetlija nijansa plave (1), a u prostoru boja Adobe RGB, taj se podatak prikazuje kao tamnija nijansa plave (2).

# 1.8. Obrada slike

Pod obradom slike podrazumijevamo prosvjetljivanje, zatamnjivane, izoštravanje, zamućivanje, … slike

# 1.8.1. Histogram

Histogram je grafički dijagram čija **širina** predstavlja broj sivih tonova na slici. Raspon tonova kreće se od 0 (crni ton) do 255 (bijeli ton).

**Visina** histograma predstavlja broj piksela za svaki pojedini pojedini ton. Na osnovu histograma možemo vidjeti gdje se pikseli gomilaju u kojem području. Postoji histogram za svaki kanal i histogram za sve kanale zajedno koji se zove master kanal

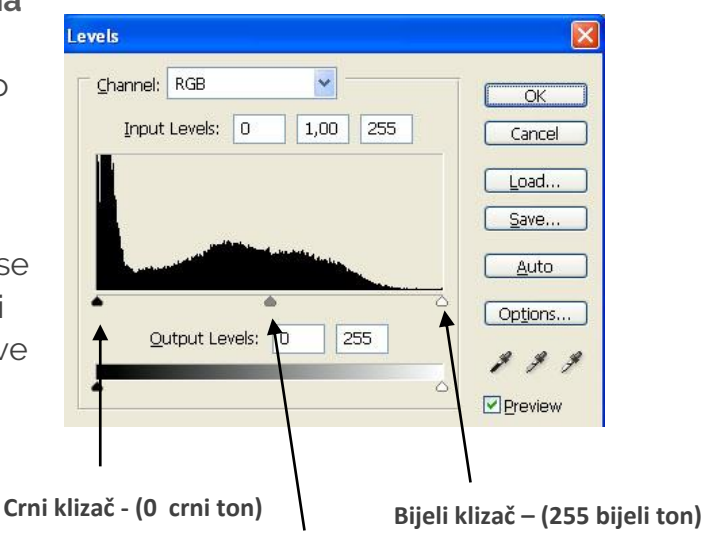

**Sivi klizač (gamma) 1**

Tonovi se mogu podijeliti u tri skupine:

- $\div$  0 64 tamni tonovi
- $65 191$  srednji tonovi
- $\div$  192 255 svijetli tonovi

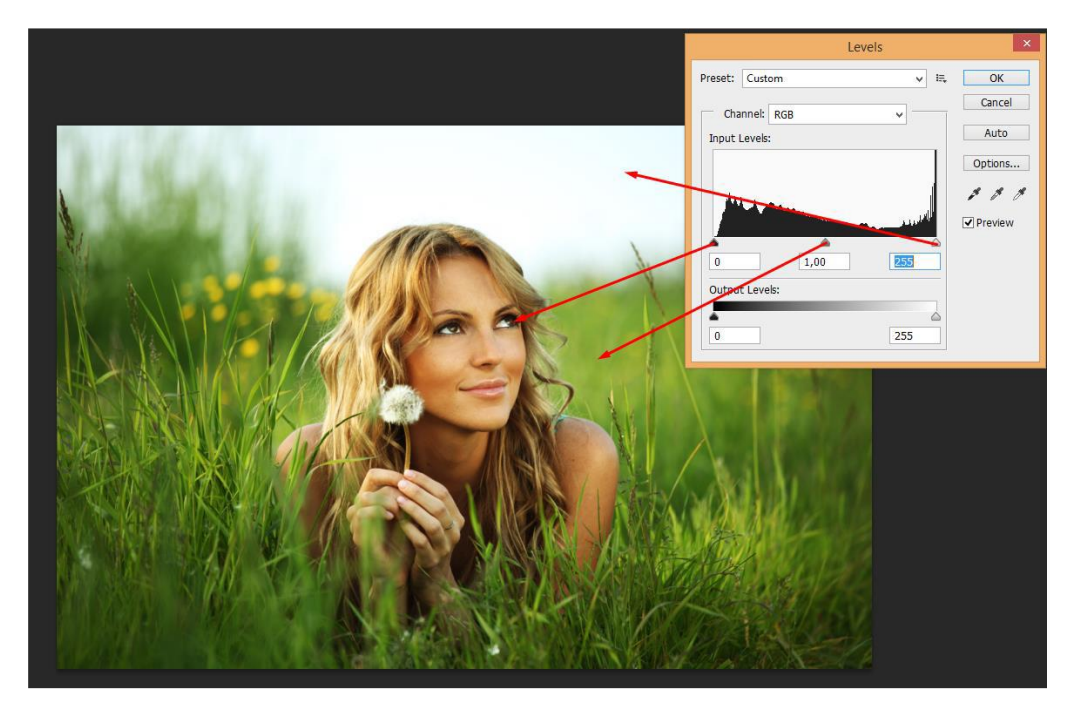

#### **Kako se obrađuje slika pomoću histograma?**

Postoje **tri klizača** ispod histograma koje možemo pomicati ili u odgovarajućim kućicama upisivati brojčane vrijednosti.

Ako pomaknemo **crni klizač**(ili upišemo brojku u prvu kućicu Input Levels) npr. na 30, svi tonovi u rasponu od 0 – 30 postaju crni i na taj način zatamnjujemo sliku u tamnim tonovima.

Ako pomaknemo **bijeli klizač** (ili upišemo brojku u treću kućicu Input Levels) npr. na 230, svi tonovi u rasponu od 230 – 255 postaju bijeli i na taj način prosvjetljavamo sliku u svijetlim tonovima.

**Sivi klizač** zovemo gamma koja je po postavci uvijek 1,00, a kreće u rasponu od 0,1 – 9,99.

Ako pomaknemo sivi klizač prema bijelom klizaču (ili upišemo brojku manju od 1,00 u drugu kućicu Input Levels) slika se zatamnjuje u srednjim tonovima.

Ako pomaknemo sivi klizač prema crnom klizaču (ili upišemo brojku veću od 1,00 u drugu kućicu Input Levels) slika se prosvjetljava u srednjim tonovima.

## 1.8.2.Krivulje

Grafikon pokazuje odnos izlaznih vrijednosti u odnosu na ulazne vrijednosti. Ulazne vrijednosti, 256 tonova se nalaze na osi x (od 0 do 255), a izlazne vrijednosti 256 tonova na osi y (od 0 do 255). Kada otvorimo dijaloški okvir, krivulja se nalazi pod kutem od 45 stupnjeva.

To znači da su izlazne vrijednosti jednake ulaznim vrijednostima ( 0 izlazna jednaka 0 ulaznoj vrijednosti, 127 izlazni jednak 127 ulaznoj vrijednosti, 255 izlazni jednak 255 ulaznoj vrijednosti, bilo koja izlazna vrijednost jednak bilo kojoj ulaznoj vrijednosti). **Rezultat takve krivulje je nepromijenjena slika.**

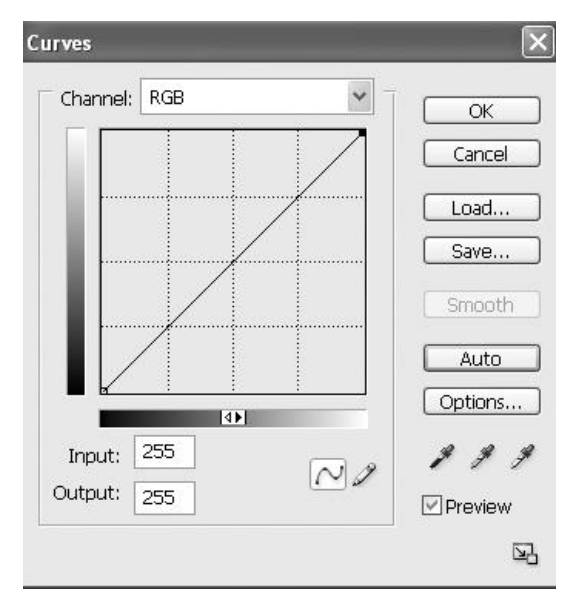

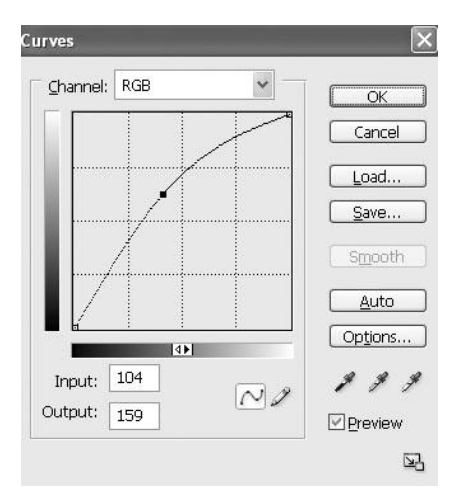

Ako krivulju podignemo kao na slici izlazne vrijednosti su veće u odnosu na ulazne vrijednosti nego kod krivulje pod 45 stupnjeva (npr. 50 ulazna vrijednost više nije jednaka 50 izlaznoj, već je npr. izlazna 80, a kako je 80 svjetliji ton od 50 **rezultat takve krivulje je posvijetljena slika.** Također sve izlazna vrijednost veće su od ulaznih vrijednosti, što znači da je **slika u svim tonovima posvijetljena.**

Ako krivulju spustimo kao na slici izlazne vrijednosti su manje u odnosu na ulazne vrijednosti nego kod krivulje pod 45 stupnjeva (npr 50 ulazna vrijednost više nije jednaka 50 izlaznoj, već je npr. izlazna 30, a kako je 30 tamniji ton od 50 **rezultat takve krivulje je zatamnjena slika.**

Također sve izlazna vrijednost manje su od ulaznih vrijednosti, što znači da je **slika u svim tonovima zatamnjena.**

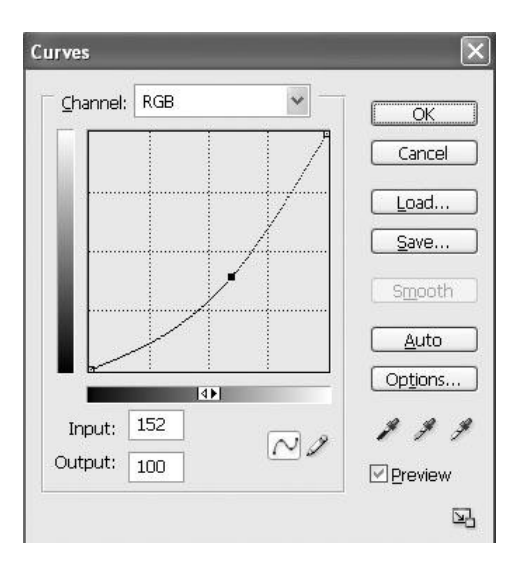

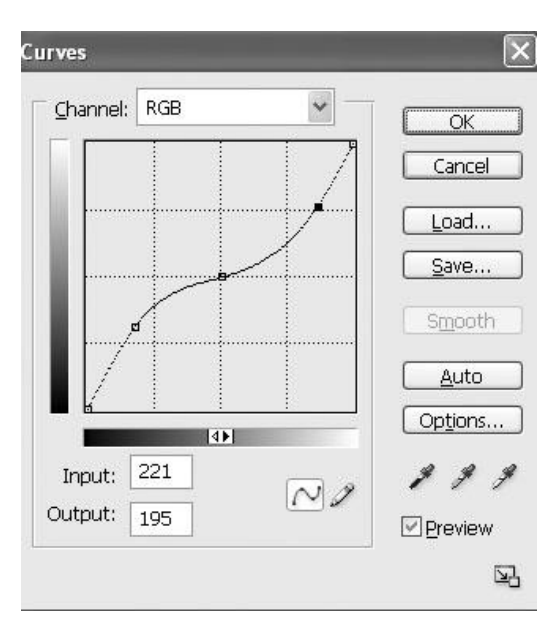

Krivulju možemo regulirati s više točaka. Ako kliknemo na krivulju dodajemo točke. Na ovaj način možemo regulirati tamne, srednje i svijetle tonove različito.

Na slici izlazne vrijednosti su veće u odnosu na ulazne vrijednosti tamnih tonova ( na osi x od 0-64). Rezultat takve krivulje je **posvijetljena slika u tamnim tonovima.** 

Izlazne vrijednosti su manje u odnosu na ulazne vrijednosti svijetlih tonova ( na osi x od 191-255). Rezultat takve krivulje je **zatamnjena slika u svijetlim tonovima.** 

Srednji ulazni tonovi ( na osi x od 64-190) su djelomično posvijetljeni u manjim

(tamnim) vrijednostima i djelomično zatamnjeni u većim (svijetlim) vrijednostima**. Rezultat ovakve slike je smanjeni kontrast.**

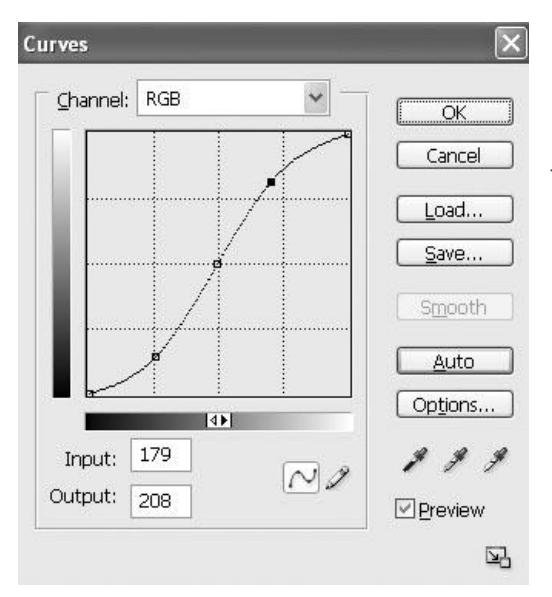

Na slici izlazne vrijednosti su manje u odnosu na ulazne vrijednosti tamnih tonova ( na osi x od 0-64). Rezultat takve krivulje je**zatamnjena slika u tamnim tonovima.** 

Izlazne vrijednosti su veće u odnosu na ulazne vrijednosti svijetlih tonova ( na osi x od 191-255). Rezultat takve krivulje **je posvijetljena slika u svijetlim tonovima.** 

Srednji ulazni tonovi ( na osi x od 64-190) su djelomično zatamnjeni u manjim (tamnim) vrijednostima i djelomično posvijetljeni u većim (svijetlim) vrijednostima. **Rezultat ovakve slike je povećani kontrast.**

# 2. Digitalni tisak

Podrazumijeva **direktnu povezanost** PC-a na kojem se obavlja digitalna priprema i tiskarskog stroja na kojem izrađujemo kopije.

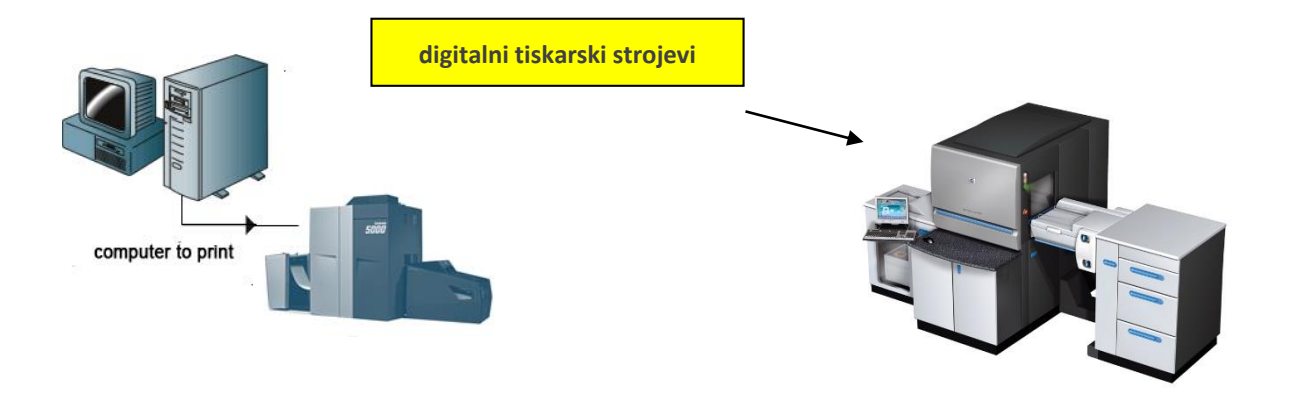

Digitalni tisak je danas sve prisutniji na tržištu iz više razloga:

- $\checkmark$  razumna cijena otiska kod malih naklada npr. 10 komada. (Kod standardnih tiskovnih formi tisak malih naklada bio je ekonomski ne isplativ.)
- mogućnosti personalizacije svakog otiska,
- $\times$  kratku strojnu pripremu,
- $\times$  tisak na nestandardnim materijalima.

Digitalni tisak se razvija u dva smjera:

- Computer to Press i
- Computer to Print.

# 2.1. Computer to Press

**Computer to Press (DI - direct imaging tehnologija)** – osvjetljavanje konvencionalne tiskovne forme u samom tiskarskom stroju pri čemu se smanjuje vrijeme pripreme tiskarskog stroja.

- Ploče su osvijetljene u savršenom registru, tj. kod višebojnog tiska boje se međusobno poklapaju na otisku bez podešavanja stroja.
- Podaci korišteni za osvjetljavanje ploče koriste se istovremeno za podešavanje nanosa boje.

Tiskovne forme su **fiksnog motiva** i uvijek se otiskuje isti motiv sve dok se ne osvijetli nova tiskovna forma.

Najznačajniji predstavnik "Computer to Press" tehnologije sa fiksnim tiskovnim formama je **bezvodni (suhi) offset**.

Sam naziv "bezvodni ofset" govori da je to tehnika plošnog offsetnog tiska, koja pri radu ne koristi alkoholnu otopinu, odnosno princip otiskivanja baziran je samo na pojavama:

- **oleofobnosti** (odbija boju) silikonski sloj
- **oleofilnosti** (prihvaća boju) titanium oksid sloj

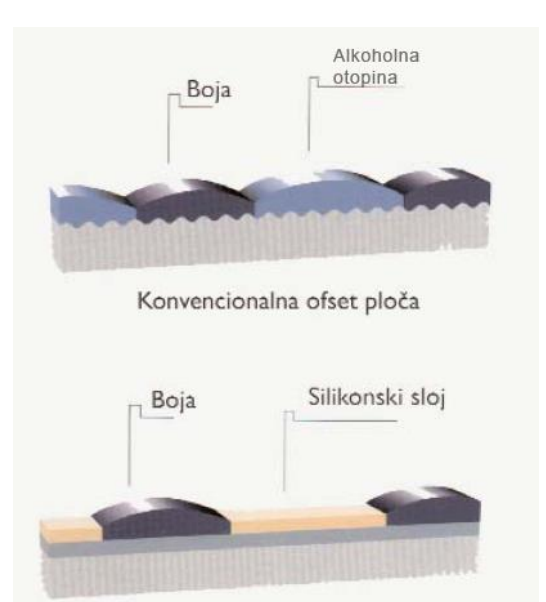

Početak ere bezvodnog ofseta omogućen je s patentom tiskovne forme na bazi oleofobnog silikona.

# *Ploča za bezvodni offset Klasična offset ploča*

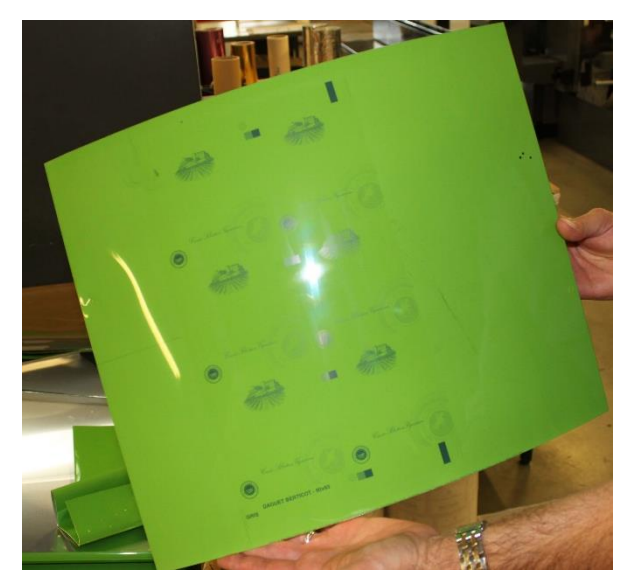

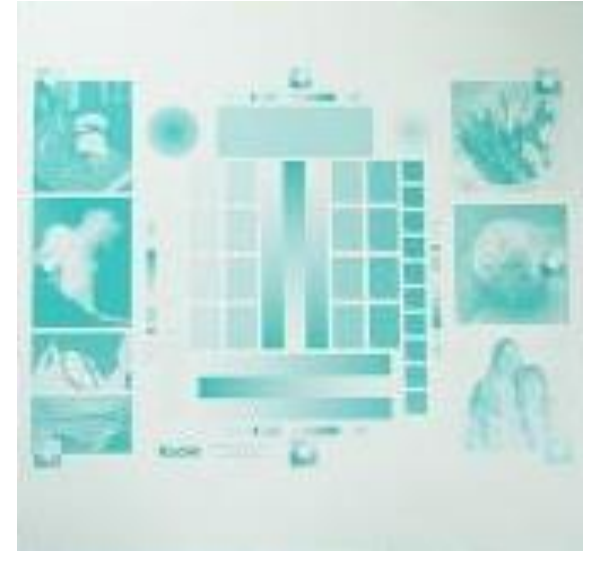

## **HEIDELBERG QUICKMASTER DI (QMDI PRESS)**

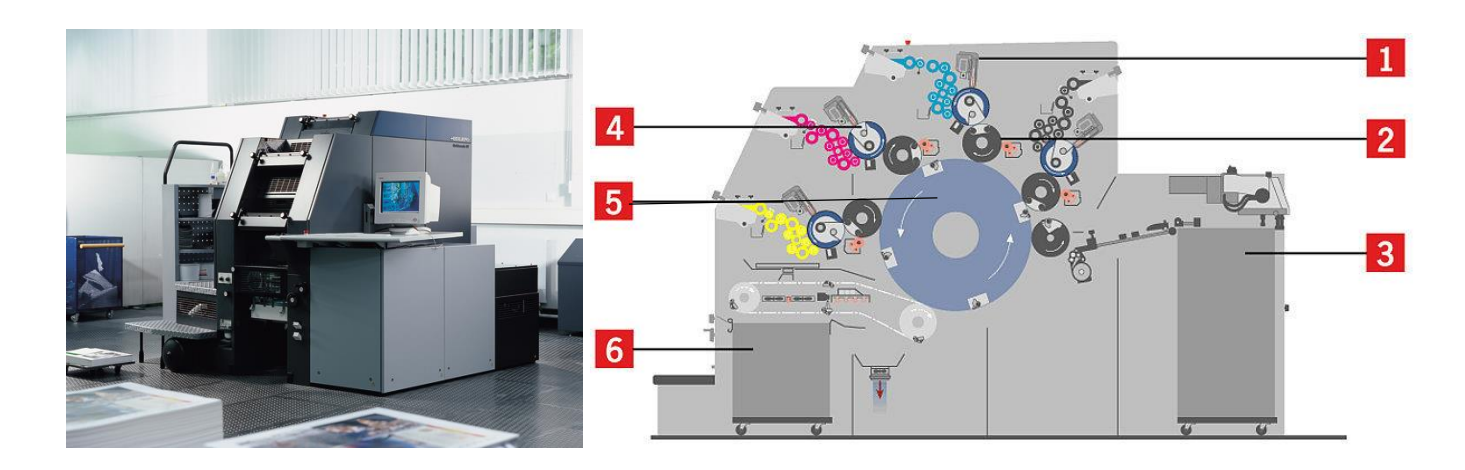

Ima satelit tiskovnu konfiguraciju tj. centralni tiskovnivaljak**(5)** četverostrukog obujma u odnosu na temeljni**(4)** i offsetni**(2)** valjak. To znači da kada tiskovni valjak zaprimi papir sa ulagaćeg stola**(3),**iste hvataljke drže papir kroz sva četiri tiskarska agregata što dodatno garantira savršeni registar u tisku.

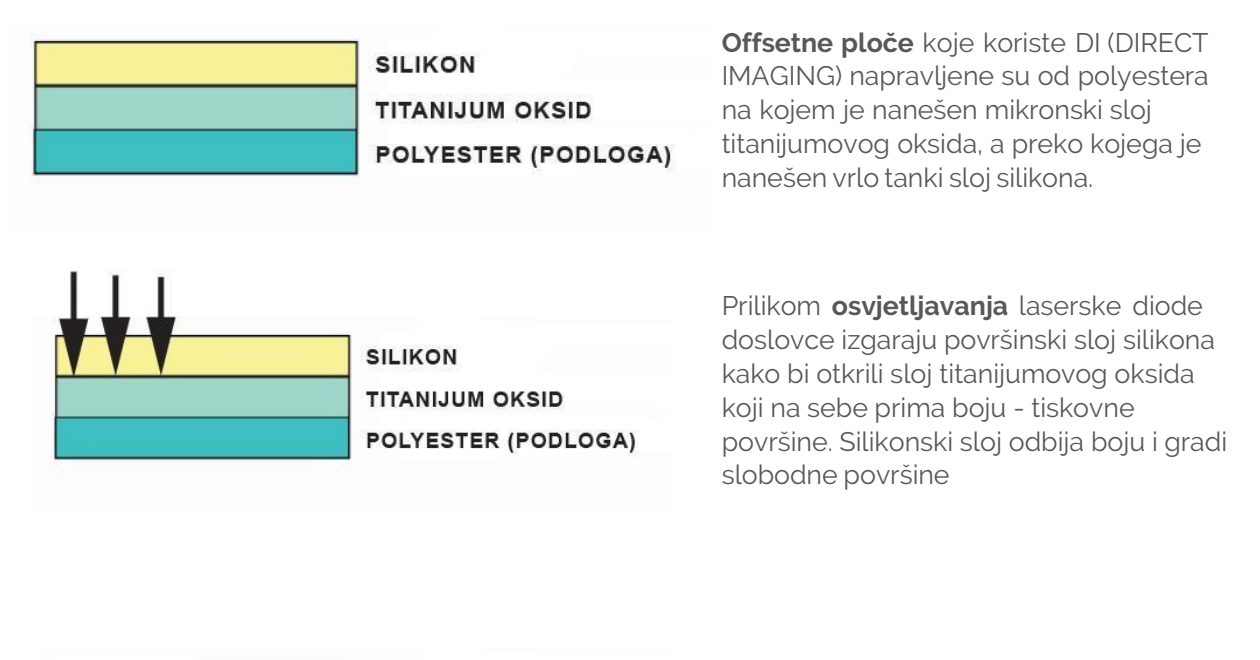

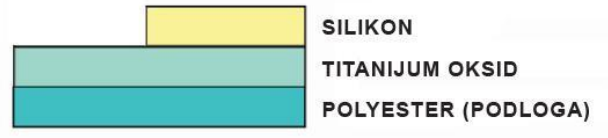

Nakon osvjetljavanja slijedi proces **čišćenja** osvijetljene ploče od ostataka silikona što se događauz pomoć snažnog usisavača i tekstila natopljenog posebnim tekućinama za pranje.

Mehanizam za namatanje ploča smješten je u temeljnom valjku i on je upravljan centralnim računalom. Kada stroj krene, mehanizam prvo "premota" i napne offsetnu ploču preko temeljnog valjka.

1,270 dpi / 2,540 dpi 6 minutes @ 1270 dpi 12 minutes @ 2540 doi

Potom slijedi proces osvjetljavanja. Quickmaster koristi termalne laserske diode **(1)** svaka snage 1 watt po tiskarskom agregatu (ukupno 64 diode) koje **osvijetljavaju** sve četiri ploče istovremeno u svega 12 minuta rezolucijom od 2540 dpi. Nakon

osvjetljavanja slijedi proces čišćenja osvijetljene ploče od ostataka silikona što se događa uz pomoć snažnog usisavača.

> Ukupni proces premotavanja, osvjetljavanja, čišćenja i razribavanja boje traje **petnaestak minuta** i nakon toga je stroj spreman za tisak; tako da se manje naklade (od nekoliko stotina primjeraka) mogu otisnuti za manje od jednog sata.

## **Presstek DI**

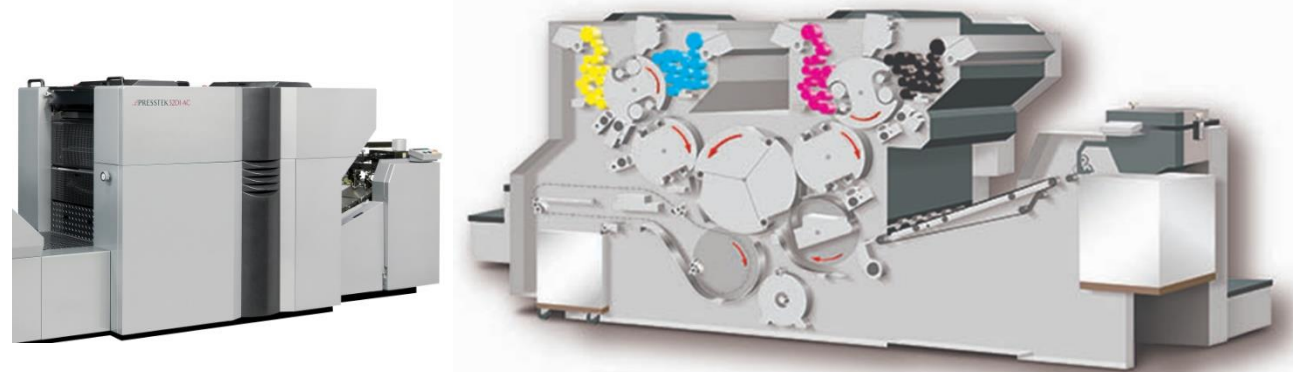

Ima dvije tiskovne jedinice, a na svakoj tiskovnoj jedinici imamo dva uređaja za obojenje. Na temeljnom valjku se nalaze dvije tiskovne forme. Jedna prima boju od jednog uređaja za bojenje, a druga tiskovna forma od drugog uređaja za bojenje.

Tiskovni valjak je dvostrukog obujma i kada primi papir na sebe on učini jedan krug i oboji se preko offsetnog valjka jednom bojom sa tiskovne forme prve tiskovne jedinice i drugom bojom sa druge tiskovne jedinice. Tiskovni valjak sa istim papirom čini drugi krug i oboji se preko offsetnog valjka sa trećom bojom sa tiskovne forme na prvoj tiskovnoj jedinici i na kraju s četvrtom bojom sa tiskovne forme na drugoj tiskovnoj jedinici.